## How To Display "In and Out Readers" in the Reader Timezone Schedules Report

Last Modified on 10/06/2022 4:15 am EDT

How To Display "In and Out Reader" in the Reader Timezone Schedules Report

## **Procedure Steps**

- 1. Download the updated ReaderTimezoneSchedules.rpt file from: https://file.ac/oiCEr5xZjCw/.
- 2. Navigate to C:\Program Files (x86)\OnGuard\ReportTemplates, locate ReaderTimezoneSchedules.rpt and rename the file.
- 3. Drop the updated **ReaderTimezoneSchedules.rpt** into the Report Template directory.
- 4. From the Report Configuration tab in System Administration, browse to the Reader Timezone Schedules report, select **Modify,** browse to **C:\Program**

Files(x86)\OnGuard\ReportTemplates\ReaderTimezoneSchedules.rpt, and click OK.

5. When configuring the updated reader report, each reader that is configured as "In and Out Reader" now appears in the reader filter with a second entry notated as [Out]. Selecting both reader options shows the In and Out reader's timezone schedules.

| Report Configuration Reader Reports                                                                              | Alarm Panel Reports                                                 | Area Reports | Date/Tin                  | ne Reports             | Event Reports                                                 | Alarm Acknowledgment Repo                             | ts NG  |
|----------------------------------------------------------------------------------------------------|---------------------------------------------------------------------|--------------|---------------------------|------------------------|---------------------------------------------------------------|-------------------------------------------------------|--------|
| Report                                                                                                    | Type(s)<br>Cardholder, R<br>Reader<br>Cardholder, R<br>Reader Event | Rea          | - Reader Fi<br>4 selected |                        | Report A                                                      | Report All                                            |        |
| Reader Command Programming Configuration Reader Precision Access Assignments to Cardholders Reader Status Events |                                                                     |              | Reader                    |                        | Access Panel<br>Dummy 2k                                      | ^                                                     |        |
| Reader Timezone Schedules                                                                                        |                                                                     | Reader       | >                         | Raci                   | elNGP Door 1<br>c reader 1<br>c reader 2                      | PanelNGP<br>rack panel<br>rack panel                  |        |
| Date/Time Filter<br>Start: Friday , Nov                                                                          | Today<br>ember 17, 2017 v                                           | 12:00:00 AM  |                           | Read                   | der 1320/1<br>der1 Casi<br>der1 Casi [Out]                    | rack panel<br>Casi M5K<br>Casi M5K                    |        |
| End: Friday , Nov                                                                                                | 11:59:59 PM                                                         |              | III Read                  | der1_2220<br>der2_2220 | Panel2220<br>Panel2220                                        |                                                       |        |
| Cardholder Filter<br>Last Name:                                                                                  | -                                                                   | adge ID:     |                           | Wali                   | NGPReader1<br>NGPReader1 [O<br>zka 31 Door 1<br>zka 31 Door 2 | PanelNGP<br>lut] PanelNGP<br>Walizka 31<br>Walizka 21 | ~<br>~ |

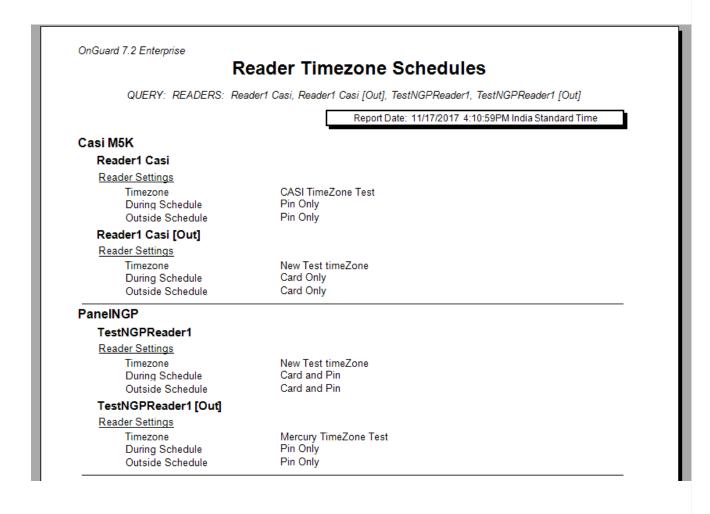

## Applies To

CASI

NGP

OnGuard 7.2-7.4

## Additional Information